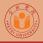

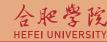

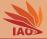

# OOP with Java Homework 05: Mayen

Thomas Weise · 汤卫思

tweise@hfuu.edu.cn · http://iao.hfuu.edu.cn

Hefei University, South Campus 2
Faculty of Computer Science and Technology
Institute of Applied Optimization
230601 Shushan District, Hefei, Anhui, China
Econ. & Tech. Devel. Zone, Jinxiu Dadao 99

合肥学院 南艳湖校区/南2区 计算机科学与技术系 应用优化研究所 中国 安徽省 合肥市 蜀山区 230601 经济技术升发区 锦绣大道99号

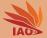

- Introduction
- 2 Tasks

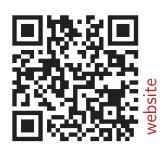

#### Introduction

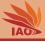

- We want to practice Maven, Libraries, and JUnit
- This homework is comprised of four tasks for one project
- Send me a zip archive named hw05\_[your\_student\_id].zip (where [your\_student\_id] is replaced with your student id) containing the whole project folder (see later)

## Maven, Libraries and JUnit

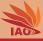

• Maven is a tool to build Java applications

### Maven, Libraries and JUnit

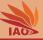

- Maven is a tool to build Java applications
- Java applications are usually built and delivered as jar executable files

## Maven, Libraries and JUnit

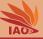

- Maven is a tool to build Java applications
- Java applications are usually built and delivered as jar executable files
- They often use jar libraries as well

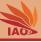

- Maven is a tool to build Java applications
- Java applications are usually built and delivered as jar executable files
- They often use jar libraries as well
- Maven can manage the dependencies of a project on external libraries

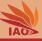

- Maven is a tool to build Java applications
- Java applications are usually built and delivered as jar executable files
- They often use jar libraries as well
- Maven can manage the dependencies of a project on external libraries
- We want to test this.

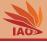

We want to make a software which can produce pdf documents

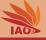

- We want to make a software which can produce pdf documents
- The software has a main routine which takes a file name as command line argument.

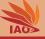

- We want to make a software which can produce pdf documents
- The software has a main routine which takes a file name as command line argument.
- It should produce a pdf file of that name with the text "Hello World!"

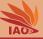

- We want to make a software which can produce pdf documents
- The software has a main routine which takes a file name as command line argument.
- It should produce a pdf file of that name with the text "Hello World!"
- In order to produce pdf files, we will use the Apache PDFBox 2.0.5 library (https://pdfbox.apache.org/)

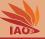

- We want to make a software which can produce pdf documents
- The software has a main routine which takes a file name as command line argument.
- It should produce a pdf file of that name with the text "Hello World!"
- In order to produce pdf files, we will use the Apache PDFBox 2.0.5 library (https://pdfbox.apache.org/)
- PDFBox in turn depends on a set of other libraries (such as Apache FontBox) with specific versions

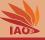

- We want to make a software which can produce pdf documents
- The software has a main routine which takes a file name as command line argument.
- It should produce a pdf file of that name with the text "Hello World!"
- In order to produce pdf files, we will use the Apache PDFBox 2.0.5 library (https://pdfbox.apache.org/)
- PDFBox in turn depends on a set of other libraries (such as Apache FontBox) with specific versions
- We will therefore use Maven to manage these dependencies and to automatically link to the libraries for us.

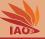

- We want to make a software which can produce pdf documents
- The software has a main routine which takes a file name as command line argument.
- It should produce a pdf file of that name with the text "Hello World!"
- In order to produce pdf files, we will use the Apache PDFBox 2.0.5 library (https://pdfbox.apache.org/)
- PDFBox in turn depends on a set of other libraries (such as Apache FontBox) with specific versions
- We will therefore use Maven to manage these dependencies and to automatically link to the libraries for us.
- The Maven assembly plugin can even help us to build a jar of our application which already and directly contains all these required libraries, so we do not need to distribute them with our software

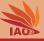

• Since we are using a Maven-based build process, we can also directly use its JUnit integration

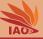

- Since we are using a Maven-based build process, we can also directly use its JUnit integration
- We want to make three simple test cases for our Main class

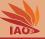

- Since we are using a Maven-based build process, we can also directly use its JUnit integration
- We want to make three simple test cases for our Main class:
  - Check that the static void main(String[] args) method actually produces an output file

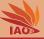

- Since we are using a Maven-based build process, we can also directly use its JUnit integration
- We want to make three simple test cases for our Main class:
  - Check that the static void main(String[] args) method actually produces an output file
  - Check whether it throws an NullPointerException if args==null

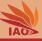

- Since we are using a Maven-based build process, we can also directly use its JUnit integration
- We want to make three simple test cases for our Main class:
  - Check that the static void main(String[] args) method actually produces an output file
  - Check whether it throws an NullPointerException if args==null
  - Check whether it throws an IllegalArgumentException if args.length<1</li>

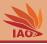

· Luckily, most of this has already been prepared

The answer to this homework is a zip archive of the complete project folder after completing task hw05-4

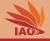

- Luckily, most of this has already been prepared:
  - an Eclipse Maven project has already been created

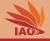

- Luckily, most of this has already been prepared:
  - an Eclipse Maven project has already been created
  - a Maven pom.xml file exists with some basic settings

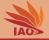

- Luckily, most of this has already been prepared:
  - an Eclipse Maven project has already been created
  - a Maven pom.xml file exists with some basic settings
  - the Main class exists in folder src/main/java and package cn.edu.hfuu.iao

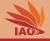

- Luckily, most of this has already been prepared:
  - an Eclipse Maven project has already been created
  - a Maven pom.xml file exists with some basic settings
  - the Main class exists in folder src/main/java and package cn.edu.hfuu.iao
  - the JUnit test cases are already there, in folder src/test/java and package cn.edu.hfuu.iao as class MainTest

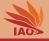

- Luckily, most of this has already been prepared:
  - an Eclipse Maven project has already been created
  - a Maven pom.xml file exists with some basic settings
  - the Main class exists in folder src/main/java and package cn.edu.hfuu.iao
  - the JUnit test cases are already there, in folder src/test/java and package cn.edu.hfuu.iao as class MainTest
- But several things are missing

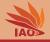

- Luckily, most of this has already been prepared:
  - an Eclipse Maven project has already been created
  - a Maven pom.xml file exists with some basic settings
  - the Main class exists in folder src/main/java and package cn.edu.hfuu.iao
  - the JUnit test cases are already there, in folder src/test/java and package cn.edu.hfuu.iao as class MainTest
- But several things are missing:
  - The Maven pom.xml file lacks the dependency on the PDFBox library, so it cannot compile

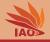

- Luckily, most of this has already been prepared:
  - an Eclipse Maven project has already been created
  - a Maven pom.xml file exists with some basic settings
  - the Main class exists in folder src/main/java and package cn.edu.hfuu.iao
  - the JUnit test cases are already there, in folder src/test/java and package cn.edu.hfuu.iao as class MainTest
- But several things are missing:
  - The Maven pom.xml file lacks the dependency on the PDFBox library, so it cannot compile
  - Some of the JUnit test cases may fail and the cn.edu.hfuu.iao.Main class may need to be adapted so that all tests pass

The answer to this homework is a zip archive of the complete project folder after completing task hw05-4

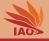

- Luckily, most of this has already been prepared:
  - an Eclipse Maven project has already been created
  - a Maven pom.xml file exists with some basic settings
  - the Main class exists in folder src/main/java and package cn.edu.hfuu.iao
  - the JUnit test cases are already there, in folder src/test/java and package cn.edu.hfuu.iao as class MainTest
- But several things are missing:
  - The Maven pom.xml file lacks the dependency on the PDFBox library, so it cannot compile
  - Some of the JUnit test cases may fail and the cn.edu.hfuu.iao.Main class may need to be adapted so that all tests pass
  - After this is done, you can build the executable containing all the dependencies. . .

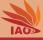

Extract the archive hw05\_sources.zip from the website

## Setup

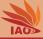

- Extract the archive hw05\_sources.zip from the website
- Import the extracted project into Eclipse

## Setup

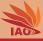

- Extract the archive hw05\_sources.zip from the website
- Import the extracted project into Eclipse
- You will get lots of compiler errors: Ignore them until Task hw05-2.

# Task hw05-1: Adding Developer Information

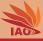

Add your developer information to the Maven pom.xml file, similar to what we discussed in the lectures

# Task hw05-1: Adding Developer Information

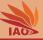

- Add your developer information to the Maven pom.xml file, similar to what we discussed in the lectures
- The answer to this question is the updated pom.xml file.

## Task hw05-2: Adding Dependency

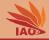

• In order to use Apache PDFBox 2.0.5 library, include its dependency information at the right position into the Maven pom.xml file

## Task hw05-2: Adding Dependency

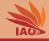

- In order to use Apache PDFBox 2.0.5 library, include its dependency information at the right position into the Maven pom.xml file
- The newest library version can be found at https://mvnrepository.com/artifact/org.apache.pdfbox/pdfbox, where we select 2.0.5

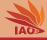

- In order to use Apache PDFBox 2.0.5 library, include its dependency information at the right position into the Maven pom.xml file
- The newest library version can be found at https://mvnrepository.com/artifact/org.apache.pdfbox/pdfbox, where we select 2.0.5
- The following page provides the dependency information as given below

#### Listing: pom.xml The PDFBox Dependency Information

<groupId>org.apache.pdfbox</groupId>
<artifactId>pdfbox</artifactId>
<version>2.0.5</version>

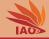

- In order to use Apache PDFBox 2.0.5 library, include its dependency information at the right position into the Maven pom.xml file
- The newest library version can be found at https://mvnrepository.com/artifact/org.apache.pdfbox/pdfbox, where we select 2.0.5
- The following page provides the dependency information as given below
- Insert this information as dependency into the Maven pom.xml file

#### Listing: pom.xml The PDFBox Dependency Information

<groupId>org.apache.pdfbox</groupId>
<artifactId>pdfbox</artifactId>
<version>2.0.5</version>

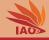

- In order to use Apache PDFBox 2.0.5 library, include its dependency information at the right position into the Maven pom.xml file
- The newest library version can be found at https://mvnrepository.com/artifact/org.apache.pdfbox/pdfbox, where we select 2.0.5
- The following page provides the dependency information as given below
- Insert this information as dependency into the Maven pom.xml file
- Then click on the project, select "Maven" and then "Update Project..."

#### Listing: pom.xml The PDFBox Dependency Information

<groupId>org.apache.pdfbox</groupId>
<artifactId>pdfbox</artifactId>
<version>2.0.5</version>

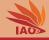

- In order to use Apache PDFBox 2.0.5 library, include its dependency information at the right position into the Maven pom.xml file
- The newest library version can be found at https://mvnrepository.com/artifact/org.apache.pdfbox/pdfbox, where we select 2.0.5
- The following page provides the dependency information as given below
- Insert this information as dependency into the Maven pom.xml file
- Then click on the project, select "Maven" and then "Update Project..."
- The compiler errors should now disappear

#### Listing: pom.xml The PDFBox Dependency Information

<groupId>org.apache.pdfbox</groupId>
<artifactId>pdfbox</artifactId>
<version>2.0.5</version>

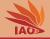

- In order to use Apache PDFBox 2.0.5 library, include its dependency information at the right position into the Maven pom.xml file
- The newest library version can be found at https://mvnrepository.com/artifact/org.apache.pdfbox/pdfbox, where we select 2.0.5
- The following page provides the dependency information as given below
- Insert this information as dependency into the Maven pom.xml file
- Then click on the project, select "Maven" and then "Update Project..."
- The compiler errors should now disappear
- The answer to this question is the updated pom.xml file (which includes also the answer to hw05-1).

#### Listing: pom.xml The PDFBox Dependency Information

<groupId>org.apache.pdfbox</groupId>
<artifactId>pdfbox</artifactId>
<version>2.0.5</version>

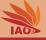

Then right click the class cn.edu.hfuu.iao.MainTest in folder src/test/java and select "Run as..." and then "JUnit test".

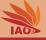

- Then right click the class cn.edu.hfuu.iao.MainTest in folder src/test/java and select "Run as..." and then "JUnit test".
- Notice whether any of the tests fail: write down all failing test cases

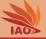

- Then right click the class cn.edu.hfuu.iao.MainTest in folder src/test/java and select "Run as..." and then "JUnit test".
- Notice whether any of the tests fail: write down all failing test cases
- If a test fails, investigate why it fails (read JavaDoc of test methods, compare to code in Main class)

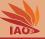

- Then right click the class cn.edu.hfuu.iao.MainTest in folder src/test/java and select "Run as..." and then "JUnit test".
- Notice whether any of the tests fail: write down all failing test cases
- If a test fails, investigate why it fails (read JavaDoc of test methods, compare to code in Main class)
- Fix the main method in class Main

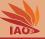

- Then right click the class cn.edu.hfuu.iao.MainTest in folder src/test/java and select "Run as..." and then "JUnit test".
- Notice whether any of the tests fail: write down all failing test cases
- If a test fails, investigate why it fails (read JavaDoc of test methods, compare to code in Main class)
- Fix the main method in class Main
- Run the JUnit tests again. If everything works: OK, if not: start again at step 1.

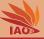

- Then right click the class cn.edu.hfuu.iao.MainTest in folder src/test/java and select "Run as..." and then "JUnit test".
- Notice whether any of the tests fail: write down all failing test cases
- If a test fails, investigate why it fails (read JavaDoc of test methods, compare to code in Main class)
- Fix the main method in class Main
- Run the JUnit tests again. If everything works: OK, if not: start again at step 1.
- The answer to this question is the updated Main.java file and a text file with the list of tailing test cases

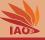

- Then right click the class cn.edu.hfuu.iao.MainTest in folder src/test/java and select "Run as..." and then "JUnit test".
- Notice whether any of the tests fail: write down all failing test cases
- If a test fails, investigate why it fails (read JavaDoc of test methods, compare to code in Main class)
- Fix the main method in class Main
- Run the JUnit tests again. If everything works: OK, if not: start again at step 1.
- The answer to this question is the updated Main.java file and a text file with the list of tailing test cases
- Do not worry much about lots of console output, PDFBox is very verbose and might do things such as initializing font caches and so on. You can ignore all of this, even Exceptions printed to the console. The only thing that matters is JUnit output.

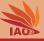

Now everything is done and we can finally perform a Maven build.

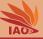

- Now everything is done and we can finally perform a Maven build.
- Inside Eclipse, run the project as Maven build with the goals

clean test install package

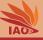

- Now everything is done and we can finally perform a Maven build.
- Inside Eclipse, run the project as Maven build with the goals clean test install package
- You will find a new folder called target, containing a file called hw05-task-0.0.1-jar-with-dependencies.jar

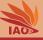

- Now everything is done and we can finally perform a Maven build.
- Inside Eclipse, run the project as Maven build with the goals clean test install package
- You will find a new folder called target, containing a file called hw05-task-0.0.1-jar-with-dependencies.jar
- This is the stand-alone executable version of our PDF generator. It includes all dependencies.

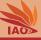

- Now everything is done and we can finally perform a Maven build.
- Inside Eclipse, run the project as Maven build with the goals clean test install package
- You will find a new folder called target, containing a file called hw05-task-0.0.1-jar-with-dependencies.jar
- This is the stand-alone executable version of our PDF generator. It includes all dependencies.
- The file hw05-task-0.0.1-jar-with-dependencies.jar is the answer to this task.

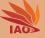

# 谢谢 Thank you

Thomas Weise [汤卫思] tweise@hfuu.edu.cn http://iao.hfuu.edu.cn

Hefei University, South Campus 2 Institute of Applied Optimization Shushan District, Hefei, Anhui, China

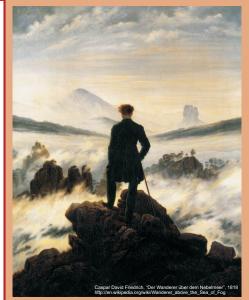